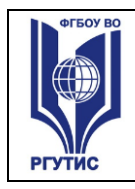

**СМК РГУТИС** 

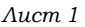

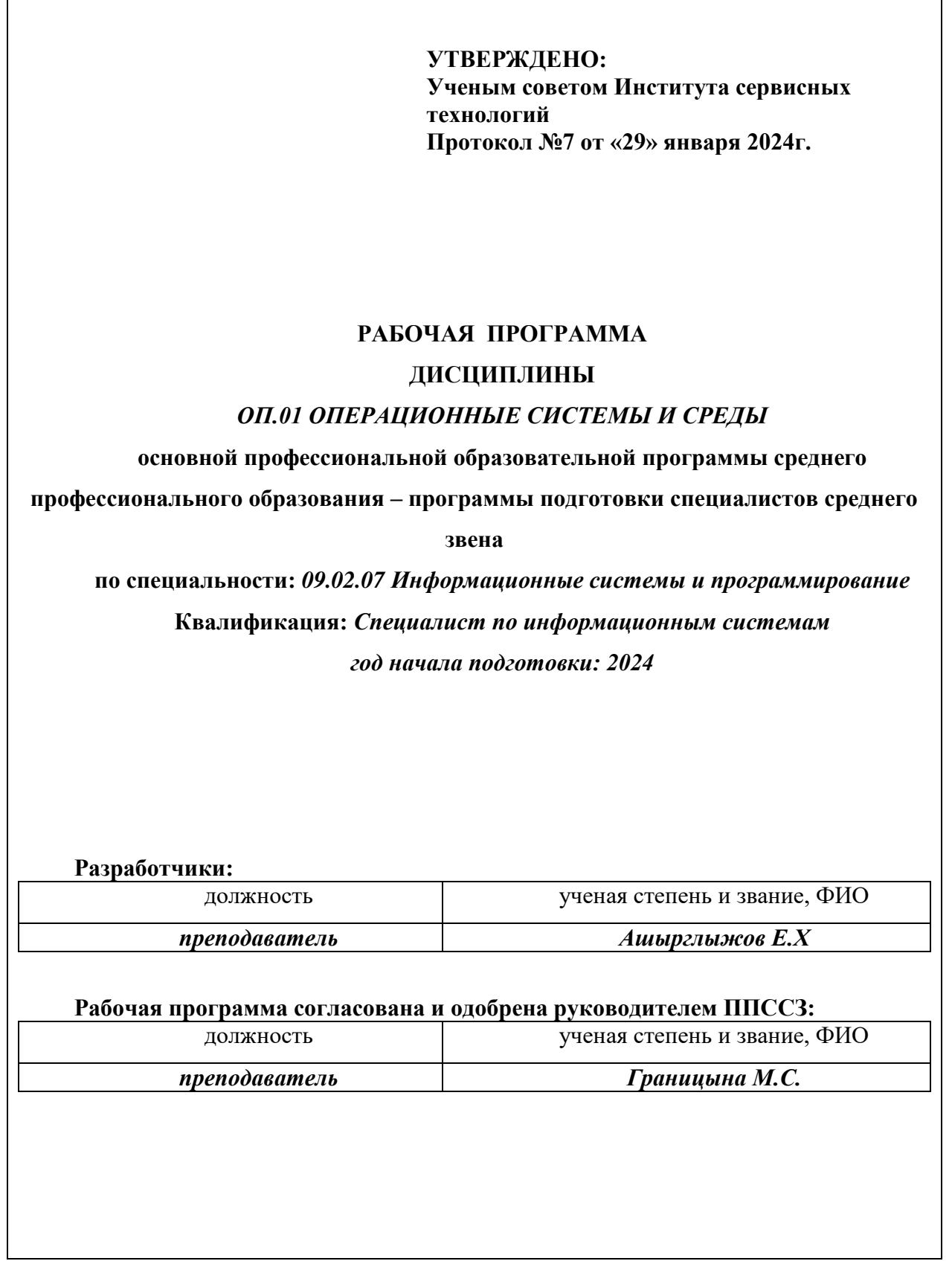

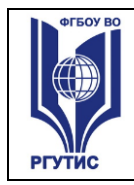

#### *Лист 2*

# *СОДЕРЖАНИЕ*

- **1 Общая характеристика рабочей программы дисциплины**
- **2 Структура и содержание учебной дисциплины**
- **3 Методические указания по проведению практических занятий/лабораторных работ/семинаров, занятий в форме практической подготовки (при наличии), и самостоятельной работе**
- **4 Фонд оценочных средств дисциплины**
- **5 Условия реализации программы дисциплины**
- **6 Информационное обеспечение реализации программы**

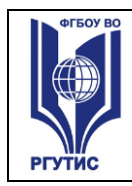

# **1.ОБЩАЯ ХАРАКТЕРИСТИКА РАБОЧЕЙ ПРОГРАММЫ ДИСЦИПЛИНЫ «Операционные системы и среды»**

## **1.1 Место дисциплины в структуре основной образовательной программы:**

Учебная дисциплина «Операционные системы и среды» является обязательной частью общепрофессионального цикла основной профессиональной образовательной программы в соответствии с ФГОС по специальности 09.02.07 Информационные системы и программирование.

 **1.2 Цели и задачи дисциплины – требования к результатам освоения дисциплины:**

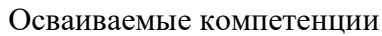

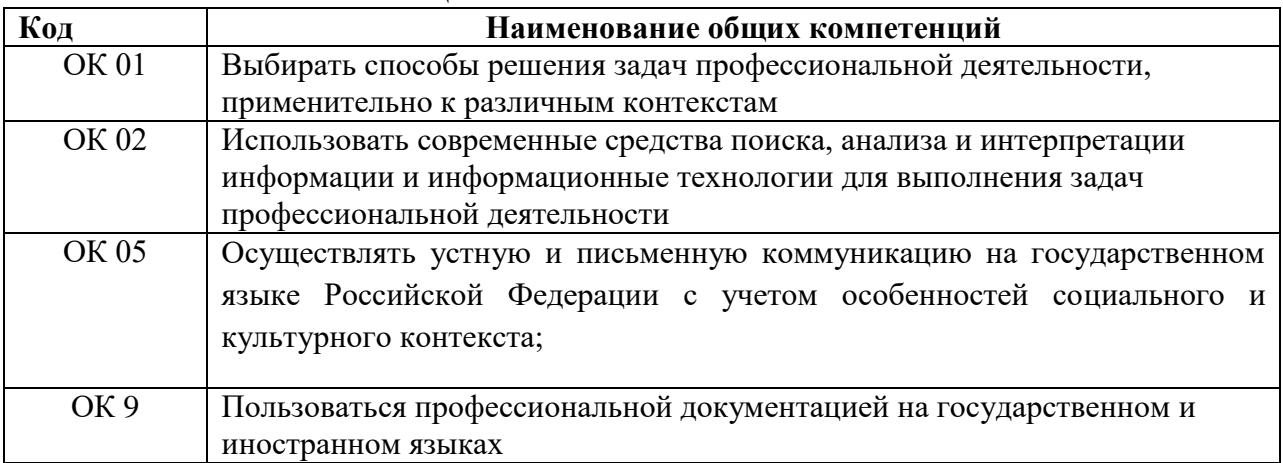

В результате освоения дисциплины обучающийся должен **уметь:**

- Управлять параметрами загрузки операционной системы.
- Выполнять конфигурирование аппаратных устройств.
- Управлять учетными записями, настраивать параметры рабочей среды пользователей.
- Управлять дисками и файловыми системами, настраивать сетевые параметры, управлять разделением ресурсов в локальной сети.

В результате освоения дисциплины обучающийся должен **знать:**

- Основные понятия, функции, состав и принципы работы операционных систем.
- Архитектуры современных операционных систем.
- Особенности построения и функционирования семейств операционных систем "Unix" и "Windows".
- Принципы управления ресурсами в операционной системе.
- Основные задачи администрирования и способы их выполнения в изучаемых операционные системах.

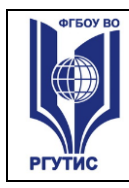

# **2.СТРУКТУРА И СОДЕРЖАНИЕ УЧЕБНОЙ ДИСЦИПЛИНЫ 2.1. Объем учебной дисциплины и виды учебной работы**

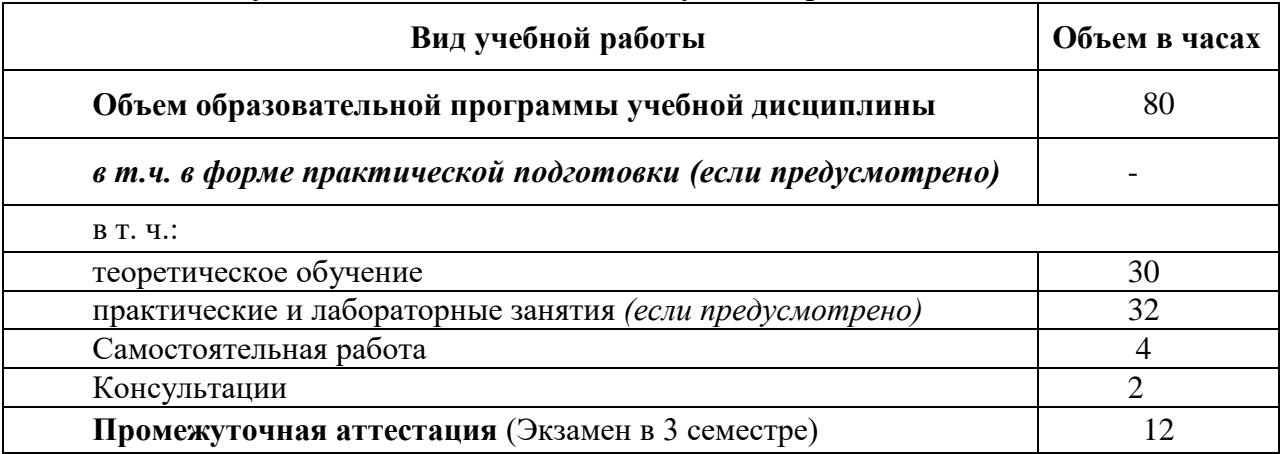

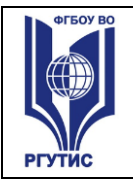

**СМК РГУТИС**  *Лист 5*

# **2.2. Тематический план и содержание учебной дисциплины** «**Операционные системы и среды**»

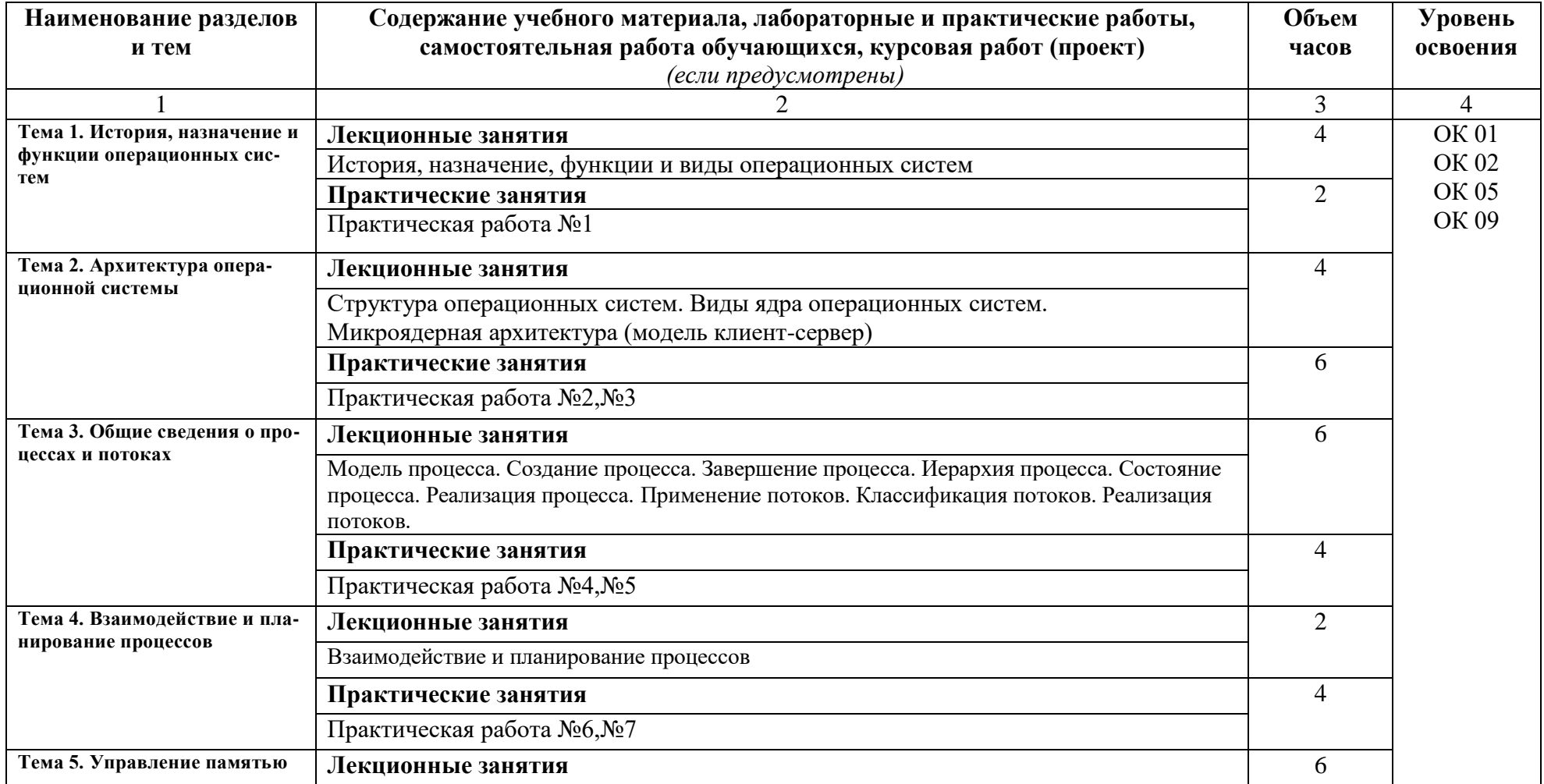

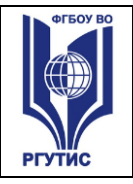

**СМК РГУТИС**  *Лист 6*

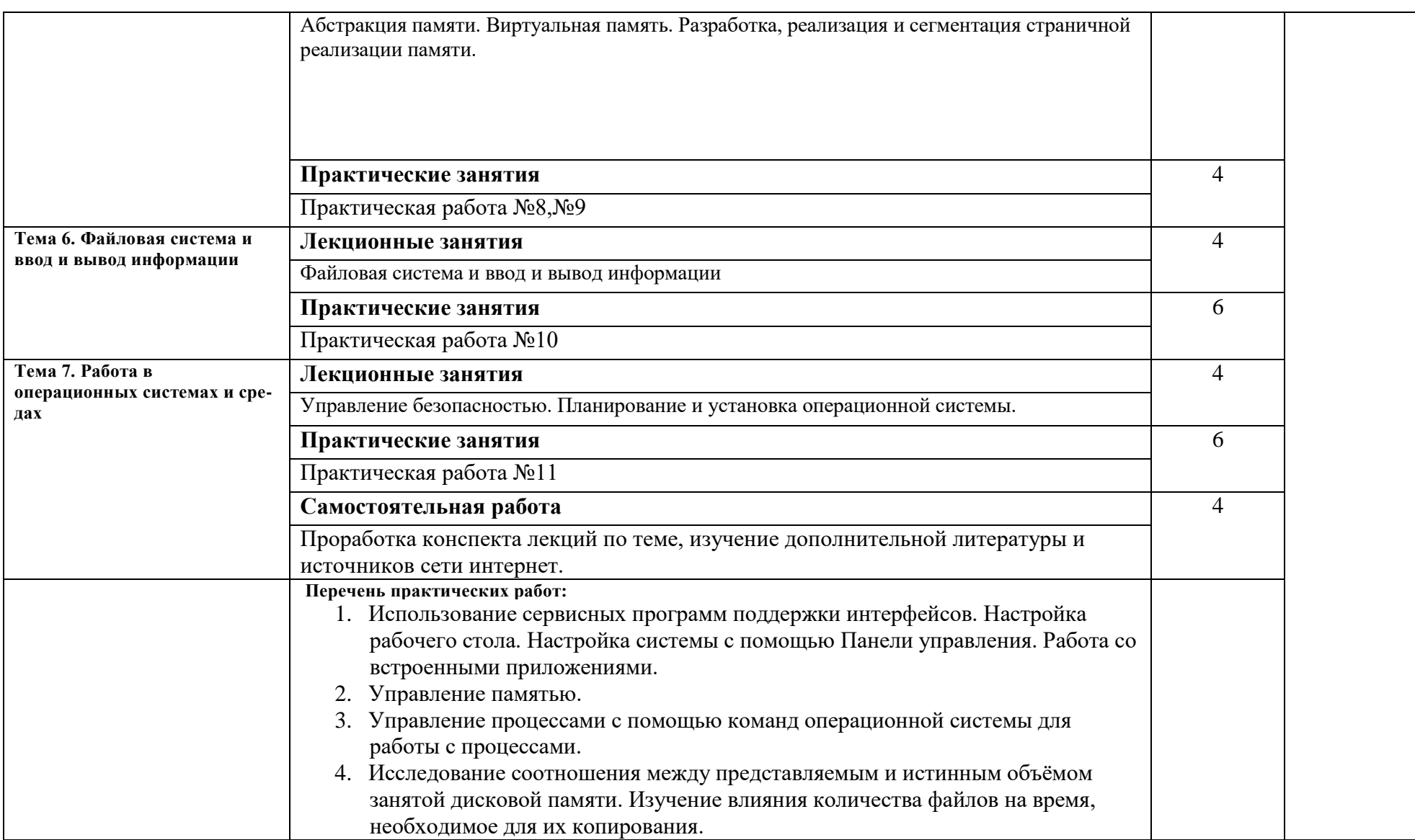

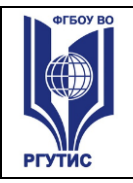

**СМК РГУТИС**  *Лист 7*

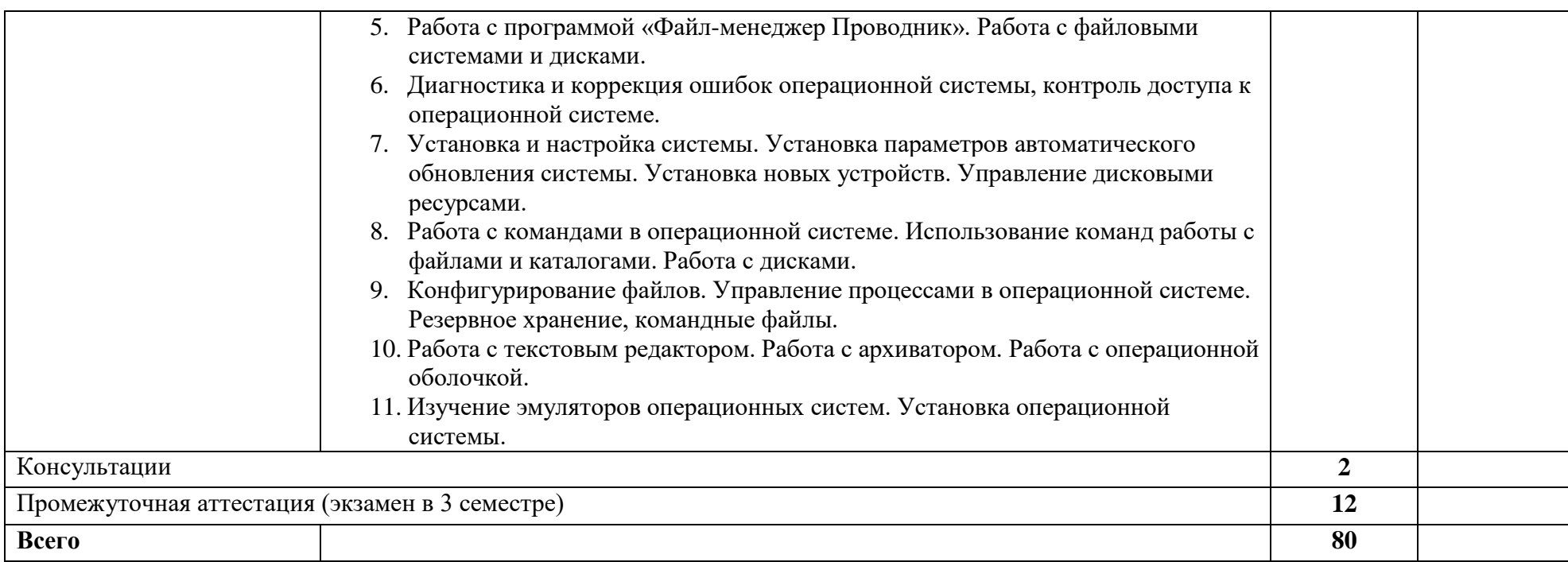

Для характеристики уровня освоения учебного материала используются следующие обозначения:

- 1. ознакомительный (узнавание ранее изученных объектов, свойств);
- 2. репродуктивный (выполнение деятельности по образцу, инструкции или под руководством)
- 3. продуктивный (планирование и самостоятельное выполнение деятельности, решение проблемных задач)

## **3. Методические указания по проведению практических занятий/лабораторных работ/семинаров, занятий в форме практической подготовки (при наличии), и самостоятельной работе**

Практические занятия заключаются в выполнении студентами, под руководством преподавателя, комплекса учебных заданий направленных на усвоение научнотеоретических основ учебной дисциплины, приобретение практических навыков овладения методами практической работы с применением современных средств компьютерной графики, мультимедиа, коммуникационных технологий.

Практические занятия способствуют более глубокому пониманию теоретического материала учебного курса, а также развитию, формированию и становлению различных уровней составляющих профессиональной компетентности студентов. Наряду с формированием умений и навыков в процессе практических занятий обобщаются, систематизируются, углубляются и конкретизируются теоретические знания, вырабатывается способность и готовность использовать эти навыки на практике, развиваются интеллектуальные умения.

Практические занятия проводятся в форме практических работ.

## **3.1. Тематика и содержание практических занятий/лабораторных работ/ семинаров**

- 1. Использование сервисных программ поддержки интерфейсов. Настройка рабочего стола. Настройка системы с помощью Панели управления. Работа со встроенными приложениями.
- 2. Управление памятью.
- 3. Управление процессами с помощью команд операционной системы для работы с процессами.
- 4. Исследование соотношения между представляемым и истинным объёмом занятой дисковой памяти. Изучение влияния количества файлов на время, необходимое для их копирования.
- 5. Работа с программой «Файл-менеджер Проводник». Работа с файловыми системами и дисками.
- 6. Диагностика и коррекция ошибок операционной системы, контроль доступа к операционной системе.
- 7. Установка и настройка системы. Установка параметров автоматического обновления системы. Установка новых устройств. Управление дисковыми ресурсами.
- 8. Работа с командами в операционной системе. Использование команд работы с файлами и каталогами. Работа с дисками.
- 9. Конфигурирование файлов. Управление процессами в операционной системе. Резервное хранение, командные файлы.
- 10.Работа с текстовым редактором. Работа с архиватором. Работа с операционной оболочкой.
- 11.Изучение эмуляторов операционных систем. Установка операционной системы.

## **3.2. Тематика и содержание самостоятельной работы**

Самостоятельная работа является неотъемлемой частью образовательного процесса, связанного с формированием компетенций обучающихся.

Целью самостоятельной (внеаудиторной) работы студентов является обучение навыкам работы с научно-теоретической, периодической, научно-технической литературой и технической документацией, необходимыми для углубленного изучения дисциплины, а также развитие у них устойчивых способностей к самостоятельному изучению и изложению полученной информации.

**Формы (виды) самостоятельной работы**

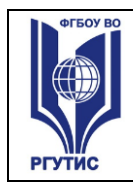

Самостоятельная работа выполняется в форме проработки конспектов занятий, учебной и специальной технической литературы (по вопросам к параграфам, главам учебных пособий, составленным преподавателем) и подготовки к практическим работам с использованием методических рекомендаций преподавателя; оформление практических работ; отчетов и подготовка к их защите.

Самостоятельная работа выполняется в форме подготовки доклада (презентации) по темам:

## 1. **Работа в операционных системах и средах.**

## **4. Фонд оценочных средств дисциплины**

## **4.1. Результаты освоения учебной дисциплины, подлежащие проверке**

Формы промежуточной аттестации по семестрам:

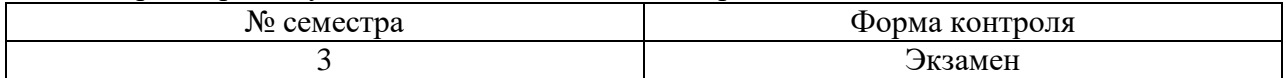

В результате промежуточной аттестации по учебной дисциплине осуществляется комплексная проверка следующих умений и знаний:

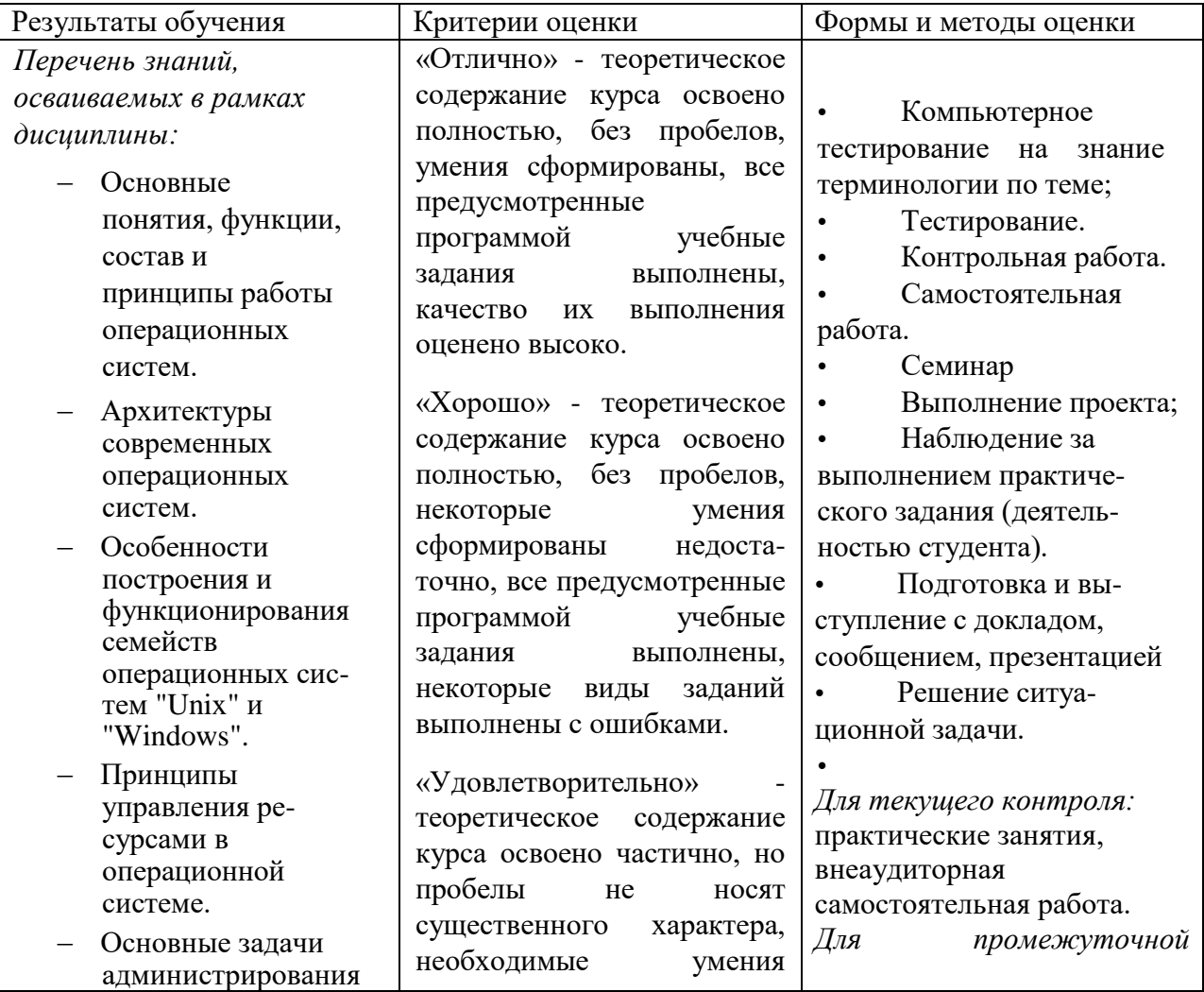

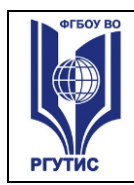

**СМК РГУТИС** 

*Лист 10*

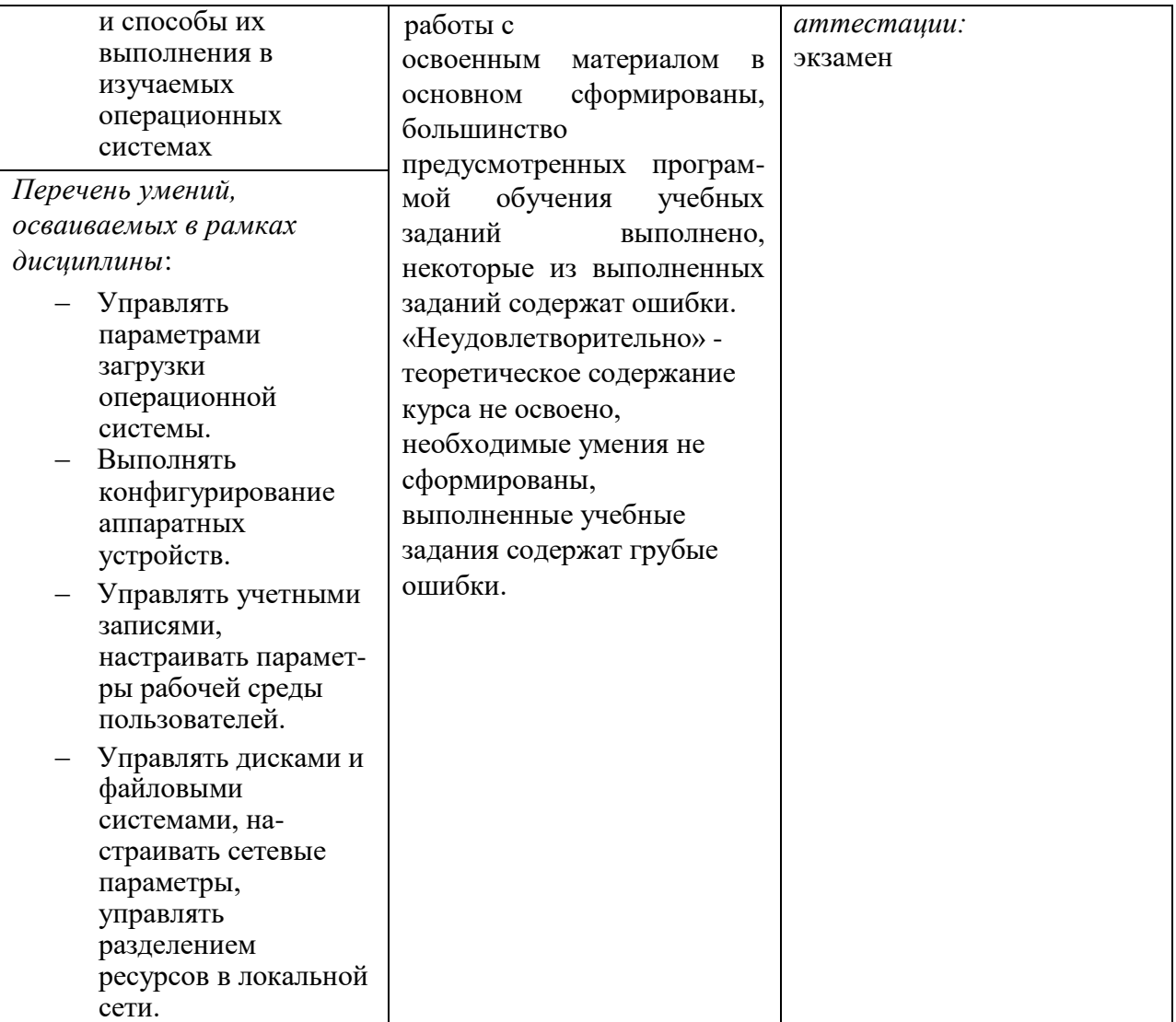

Формируемые компетенции:

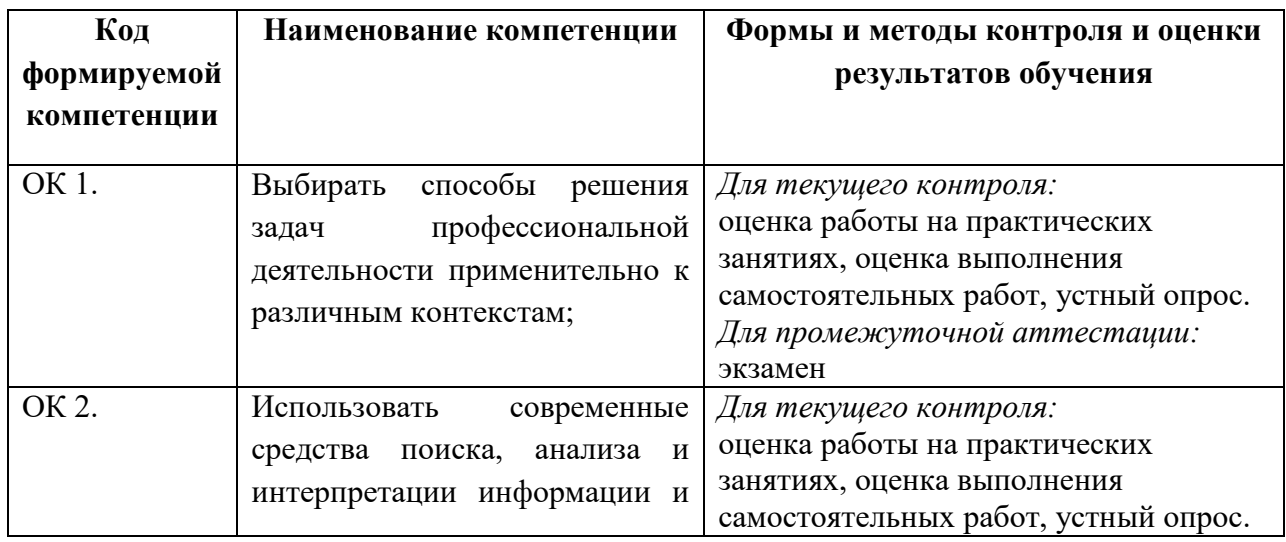

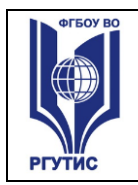

**СМК РГУТИС** 

*Лист 11*

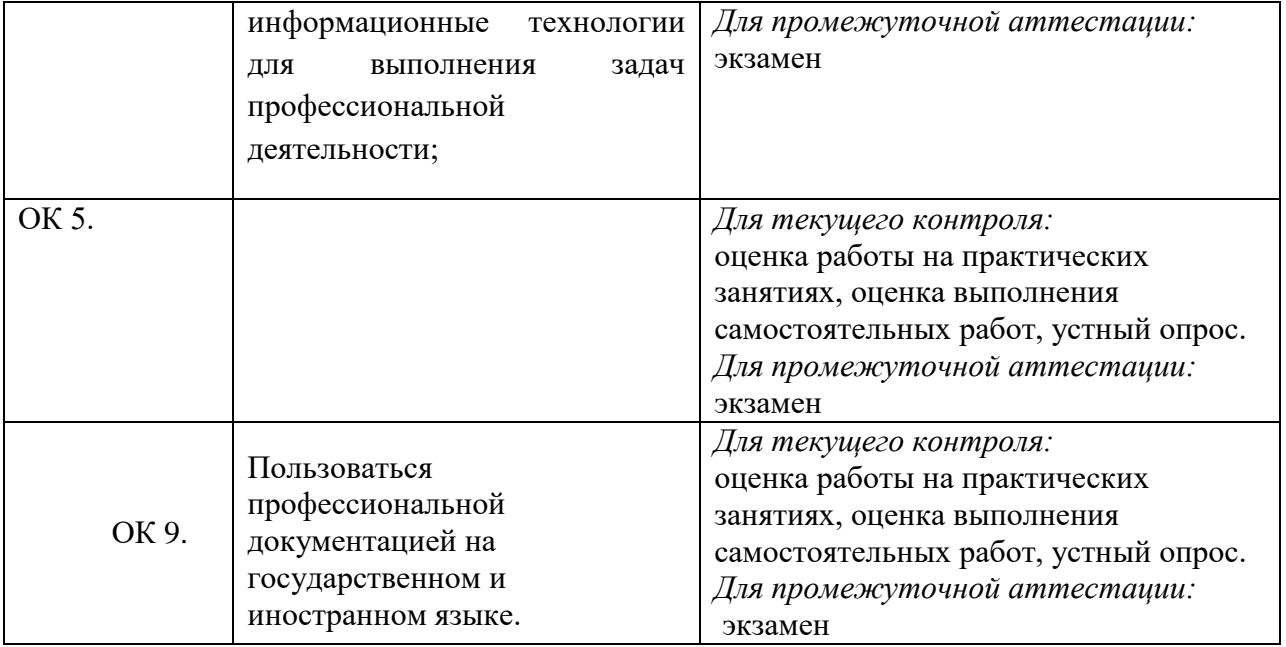

## **4.2. Методика применения контрольно-измерительных материалов**

Контроль знаний обучающихся включает:

- Текущий контроль
- Промежуточную аттестацию

## **4.3. Контрольно-измерительные материалы включают:**

## **4.3.1. Типовые задания для оценки знаний и умений текущего контроля**

Контроль и оценка результатов освоения темы осуществляется преподавателем в процессе выполнения обучающимися индивидуальных заданий **в виде практических работ, самостоятельных работ, устного опроса.**

Перечень теоретических вопросов по курсу дисциплины Операционные системы:

- 1. Назначение и основные функции операционных систем
- 2. Основные понятия операционных систем
- 3. Классификация операционных систем
- 4. Архитектурные особенности операционных систем
- 5. Понятие о процессах. Состояния процессов.
- 6. Операции над процессами. Контекст процесса. Переключение контекста
- 7. Понятие о планировании. Вытесняющее и невытесняющее планирование.
- 8. Логическая организация механизма передачи информации
- 9. Организация памяти. Физическое и логическое адресные пространства. Связывание адресов.
- 10. Память с фиксированными разделами. Память с переменными разделами.
- 11. Страничная память. Сегментная , сегментно- страничня организация памяти.
- 12. Таблица страниц. Ассоциативная память.
- 13. Понятие о виртуальной памяти. Принцип адресации. Способы организации виртуальной памяти

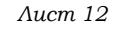

- 14. Стратегии замещения страниц в виртуальной памяти.
- 15. Трешинг. Метод границ. Модель рабочего множества
- 16. Понятие файловой системе и её назначении. Разновидности файловых систем.
- 17. Разделы диска, файлы, каталоги. Операции с файлами.
- 18. Файловые системы на основе таблиц размещения файлов
- 19. Файловые системы на основе индексных узлов
- 20. Монтирование файловых систем
- 21. Надежность файловых систем. Журнализация.
- 22. Понятие внешнего устройства. Системная шина. Порты. Обмен информацией между процессором и памятью и между процессором и внешним устройством.
- 23. Опрос устройств и прерывания . Виды прерываний. Обработка прерываний. DMA
- 24. Структура контроллера устройства.
- 25. Структура системы ввода- вывода. Систематизация внешних устройств.
- 26. Функции базовой системы ввода-вывода.
- 27. Алгоритмы запросов к жесткому диску
- 28. Сетевые и распределенные операционные системы. Проблемы, возникающие при работе в сети и связанные с ними особенности сетевых систем.
- 29. Понятие протокола. Многоуровневая модель организации взаимодействия в сети.
- 30. Одноуровневая и двухуровневая адресация. Порты и сокеты. Проблемы маршрутизации.
- 31. Понятие о безопасной системе. Угрозы, атаки. Разновидности угроз. Идентификация и аутентификация
- 32. Авторизация и разграничение доступа к объектам. Домены безопасности. Матрица доступа. Списки прав доступа. Аудит и выявление вторжений.
- 33. Разновидности Windows. Состав и структура Windows.
- 34. Разновидности дистрибутивов Linux. Структура ядра Linux
- 35. Процесс установки операционных систем Windows и Linux. Этапы установки и действия администратора. Возможные трудности при установке и их преодоление.
- 36. Пользовательские интерфейсы в Linux. Выбор интерфейса для работы. Смена интерфейса . Изменение пользовательских настроек в Linux и Windows
- 37. Установка дополнительного программного обеспечения в Windows. Особенности установки дополнительного программного обеспечения в Linux
- 38. Файловые менеджеры в Windows и Linux
- 39. Резервное копирование. Восстановление
- 40. Текстовые редакторы
- 41. Назначение и основные функции операционных систем
- 42. Основные понятия операционных систем
- 43. Классификация операционных систем
- 44. Архитектурные особенности операционных систем
- 45. Понятие о процессах. Состояния процессов.
- 46. Операции над процессами. Контекст процесса. Переключение контекста
- 47. Понятие о планировании. Вытесняющее и невытесняющее планирование. Критерии планирования и требования к алгоритмам
- 48. Планирование процессов. Методы FCFS и Roud Robin
- 49. Приоритетное планирование процессов.
- 50. Планирование процессов по методу многоуровневых очередей
- 51. Понятие о взаимодействии процессов. Категории средств обмена информацией.
- 52. Логическая организация механизма передачи информации

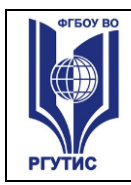

- 53. Организация памяти. Физическое и логическое адресные пространства. Связывание адресов.
- 54. Память с фиксированными разделами. Память с переменными разделами.
- 55. Страничная память. Сегментная , сегментно- страничня организация памяти.
- 56. Таблица страниц. Ассоциативная память.
- 57. Понятие о виртуальной памяти. Принцип адресации. Способы организации виртуальной памяти
- 58. Стратегии замещения страниц в виртуальной памяти.
- 59. Трешинг. Метод границ. Модель рабочего множества
- 60. Понятие файловой системе и её назначении. Разновидности файловых систем.
- 61. Разделы диска, файлы, каталоги. Операции с файлами.
- 62. Файловые системы на основе таблиц размещения файлов
- 63. Файловые системы на основе индексных узлов
- 64. Монтирование файловых систем
- 65. Надежность файловых систем. Журнализация.
- 66. Понятие внешнего устройства. Системная шина. Порты. Обмен информацией между процессором и памятью и между процессором и внешним устройством.
- 67. Опрос устройств и прерывания. Виды прерываний. Обработка прерываний. DMA
- 68. Структура контроллера устройства.
- 69. Структура системы ввода- вывода. Систематизация внешних устройств.
- 70. Функции базовой системы ввода-вывода.
- 71. Алгоритмы запросов к жесткому диску
- 72. Сетевые и распределенные операционные системы. Проблемы, возникающие при работе в сети и связанные с ними особенности сетевых систем.
- 73. Понятие протокола. Многоуровневая модель организации взаимодействия в сети.
- 74. Одноуровневая и двухуровневая адресация. Порты и сокеты. Проблемы маршрутизации.
- 75. Понятие о безопасной системе. Угрозы, атаки. Разновидности угроз. Идентификация и аутентификация
- 76. Авторизация и разграничение доступа к объектам. Домены безопасности. Матрица доступа. Списки прав доступа. Аудит и выявление вторжений.
- 77. Разновидности Windows. Состав и структура Windows.
- 78. Разновидности дистрибутивов Linux. Структура ядра Linux
- 79. Процесс установки операционных систем Windows и Linux. Этапы установки и действия администратора. Возможные трудности при установке и их преодоление.
- 80. Пользовательские интерфейсы в Linux. Выбор интерфейса для работы. Смена интерфейса . Изменение пользовательских настроек в Linux и Windows
- 81. Установка дополнительного программного обеспечения в Windows. Особенности установки дополнительного программного обеспечения в Linux
- 82. Файловые менеджеры в Windows и Linux
- 83. Суть методик сжатия информации. Различие между сжатием текстовой и мультимедийной информации
- 84. Цели и задачи системного администрирования . Инструменты системного администрирования в Linux и Windows
- 85. Различные способы входа в систему в Linux и Windows и их назначение
- 86. Основы работы с командными интерпретаторами. Справочные системы. Обзор основных команд

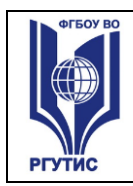

- 87. Процесс создания и управления учетными записями пользователей в Linux и Windows
- 88. Настройка прав доступа к файлам и каталогам.
- 89. Содержание командных файлов и файлов сценариев. Наиболее часто встречающиеся команды.
- 90. Файлы autoexec.bat и config.sys. Назначение строк..
- 91. Установка оборудования в Linux и Windows. Варианты установки
- 92. Реестры Windows
- 93. Подключение рабочей станции к существующей сети. Удаленный доступ к компьютеру. Сетевые ресурсы и уровни доступа к ним. Настройка клиентов сети.
- 94. Настройка серверной части: установка , настройка и администрирование стандартных сетевых служб DNS, Apache, SMB, DHCP, FTP
- 95. Резервное копирование. Восстановление

## **ПРАКТИЧЕСКАЯ РАБОТА № 1**

#### **1. Основные теоретические сведения**

Операционная система - это программа, которая загружается при включении компьютера. Она производит диалог с пользователем, управляет компьютером и его ресурсами, запускает другие программы на выполнение. Наиболее непритязательной к ресурсам компьютера является операционная система MS DOS.

(copy obras.doc prn – можно распечатать не имея на компьютере Word)

(copy 1.txt + 2.txt + 3.txt all.txt – быстро объеденить несколько файлов в один)

Вся информация в компьютере хранится в файлах. Файл - это логически связанная совокупность данных (программ, текстов, изображений и т.д.) определенной длины, имеющая имя. Каждый файл имеет обозначение, которое состоит из двух частей: имени и расширения. Хотя расширение файла является необязательным, его использование удобно для классификации файлов по типу, например:

**.com, .exe - программы, которые могут быть выполнены; .**

#### **.bat –пактные командные файлы;**

#### **.bak - резервные копии;**

**.txt - текстовые файлы.**

В операционной системе MS DOS есть зарезервированные имена устройств, которые нельзя использовать в качестве имени файла:

#### **PRN - принтер; NUL - «пустое» устройство;**

**LPT1 - LPT3 - устройства, присоединяемые к параллельным портам;**

## **СОМ1 - СОМ4 - устройства, связанные с последовательными асинхронными портами;**

#### **CON - при вводе информации - клавиатура, при выводе - экран;**

Каталог - это специальное место на диске, в котором хранятся имена файлов, сведения о размерах, времени последнего редактирования, атрибуты и т.д. Один и тот же файл на диске может быть зарегистрирован только в одном каталоге. Текущим называется каталог, с которым в настоящий момент производится работа. По умолчанию команды DOS ищут нужные файлы в текущем каталоге. Если используется файл не из текущего каталога, необходимо указать путь к файлу, например:

**с:\program files\far\far.exe - файл far.ехе в подкаталоге far каталога program files.**

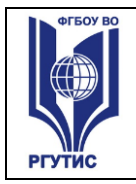

Для указания группы файлов из одного каталога можно употреблять символы «\*» (любое число любых символов) и «?» (один произвольный символ), например:

## \*.txt -все файлы с расширением .txt;

d\*.е\* -все файлы с именем, начинающимся на d, и расширением, начинающимся на букву е:

а??.\* -файлы любого расширения с длиной имени в три символа и начинающихся на букву а.

В операционной системе MS DOS взаимодействие пользователя с компьютером осуществляется посредством команд, набираемых в командной строке. Для запуска загрузить командной строки можно через панель «Пуск», меню «Bce программы\Стандартные\Командная строка». Подробную информацию по любой команде можно получить одним из следующих способов:

## help *[имя команды]*

имя команды /?.

## (Запускаем Пуск-Программы-Стандартные-Командная строка)

Команды состоят из имени и параметров, разделенных пробелами. Далее при записи формата команд будет принято, что параметры, заключенные в квадратные скобки, не являются обязательными.

При ввводе команд можно пользоваться следующими клавишами для редактирования вводимой команды:

#### F3 - вызов в командную строку предыдущей команды;

Esc - очистка всей командной строки.

Выполнение любой команды DOS можно прекратить, нажав комбинацию клавиш Ctrl+C или Ctrl+Break.

Если команда DOS выдает слишком много информации на экран, можно воспользоваться комбинацией Ctrl+S для приостановки вылачи. Повторное нажатие Ctrl+S возобновит выдачу.

Для очистки экрана монитора используется команда cls.

## 2. Команды для работы с каталогами

Смена текущего дисковода. Для этого необходимо набрать требуемое имя дисковода и двоеточие, например, с:.

## Смена текущего каталога. Формат команды:

CD [дисковод:] [путь]

дисковод - имя накопителя, где находится искомый каталог; после имени необходимо поместить двоеточие; если имя не указано, то считается, что сменяется каталог но текущем диске;

путь - указывает путь к новому каталогу; путь должен указывать на существующий каталог;

без параметров - выводит имя текущего каталога на текущем накопителе.

Пример:

cd\ - переход в корневой каталог на текущем диске.

cd\util\nc - переход в подкаталог nc каталога util на текущем диске;

cd c:\windows

Просмотр каталога. Формат команды:

DIR [дисковод:][путь\][имя файла] [/Р] [/W] [/A] (dir не понимает раздельных имен)

В имени файла можно употреблять символы \* и ?. Если имя файла не задано, то выводится оглавление каталога, иначе выводятся сведения о данном файле. Если в

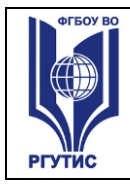

команде не указаны дисковод или путь, то подразумевается текущий дисковод и текущий каталог.

/P- выводит список содержимого каталога постранично; при окончании вывода очередной страницы система ждет нажатия любой клавиши для продолжения вывода;

/W - задает вывод только краткой информации (имен);

/А - выводит все подкаталоги и файлы (включая скрытые и системные);

без параметров - выводит содержимое текушего каталога.

Для каждого файла из каталога сообщается его имя, расширение, размер файла в байтах, дата, время создания или последнего обновления. Подкаталоги обозначаются <DIR>, в последних строках сообщается размер свободного пространства на диске.

# Пример:

dir - вывести оглавление текущего каталога;

dir \*.exe - вывести сведения о файлах с расширением .exe из текущего каталога.

## Создание каталога. Формат команды:

MD [дисковод:][путь\] имя каталога

Пример:

md info - создание подкаталога games в текущем каталоге;

md c:\testmd - создание каталога testmd в корневом каталоге диска с:.

Уничтожение каталога. Формат команды:

RD [дисковод:]путь

Удаляемый каталог должен быть пустым, поэтому перед вызовом команды RD необходимо удалить все его файлы и подкаталоги.

Пример:

rd info - удаление подкаталога info в текущем каталоге;

rd c:\testmd - удаление подкаталога testmd в корневом каталоге диска с.

Копирование каталога. Формат команды:

xcopy [source] destination

## 3. Команды для работы с файлами

Копирование файлов. Формат команды:

 $COPY$  имя файла [+имя файла] имя копии [/V] [/Y | /-Y]

+ - операция объединения файлов;

/V - проверка файлов после копирования;

 $\Lambda$  - перезапись совпадающих по имени файлов без предупреждения;

/-Y- запрос разрешения на перезапись совпадающих по имени файлов.

Если в параметре имя копии отсутствует имя файла, то имена файлов при копировании не меняются. Если в параметре имя копии задано имя файла, то но указывает новое имя копируемого файла. В качестве имени файла можно использовать шаблон с символами «\*» и «?». Использование данных символов в имени файла параметра *имя копии* означает, что соответствующие символы в именах копируемых файлов при копировании не меняются.

Пример:

 $cd$  c:\student\

copy con infocon.txt - ввод содержимого консоли в файл infocon.txt.

copy con infobak.txt - ввод содержимого консоли в файл infobak.txt.

Для разделения строк вводимого с консоли файла, необходимо нажимать клавишу Enter, а для окончания ввода - F6 (или Ctrl+Z) и Enter.

(Текст infocon.txt:

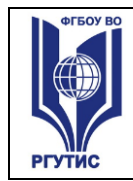

*Консоль - это*

 *клавиатура при вводе информации, экран при выводе информации*

*Текст infobak.txt:*

*Файл с расширением .bak – это копия файла, сделанная перед его изменением.)*

copy infocon.txt infocon.mfc – в текущем каталоге создается копия файла infocon.txt с новым именем infocon.mfc.

md infocon

copy infocon.\* infocon - копирование файлов infocon.txt и infocon.mfc в папку infocon.

**Переименование файлов.** Формат команды:

REN *[дисковод:][путь\] имя\_файла новое\_имя*

В качестве имени файла можно использовать символы «\*» и «?». Если дисковод и путь не указаны, то подразумеваются текущие дисковод и каталог.

Пример:

ren \*.txt \*.mfc - переименование всех файлов с расширением .txt в текущем каталоге в файлы с расширением .mfc.

**Удаление файлов.** Формат команды:

DEL *[дисковод:][путь\] имя\_файла* [/Р]

**/Р** - запрашивает подтверждение перед каждым удалением. В имени файла можно употреблять символы «\*» и «?».

Пример:

del \*.bak - удаление всех резервных копий из текущего каталога.

**Вывод содержимого файла на экран.** Формат команды:

TYPE *имя\_ файла*

Если команда выдает слишком много информации на экран, можно воспользоваться комбинацией **Ctrl+S** для приостановки выдачи. Повторное нажатие **Ctrl+S** возобновит выдачу.

Пример:

type c:\student\infocon\infocon.txt - вывод на экран файла infocon.txt.

## **4. Команды общесистемного назначения**

**Изменение вида приглашения DOS.** Формат команды:

PROMPT *[текст]*

В тексте, указываемом в команде prompt, можно использовать следющие сочетания символов:

- \$p текущий дисковод и каталог;
- \$n текущий дисковод;
- \$d текущая дата;
- $$t$  текущее время;
- \$v текущая версия операционной системы;
- 
- \$h удаление предыдущего символа;
- $$g$  символ «>»;
- $$l$  символ « $\leq$ »;
- \$\$ символ «\$»;
- $$b$  символ « $\rightarrow$
- $\$  пробел;  $\$  переход на новую строку

Пример:

prompt \$p\$g – устанавливает приглашение DOS, содержащее информацию о текущем дисководе и каталоге и символ «>»;

prompt  $$t$h$h$h$h$h$h$h$h$h$h$h$p$g - ycrahabu Habart mpmtauaurehHe DOS B BUg rekyluero spemethyl$ без секунд и миллисекунд, текущего дисковода и каталога и символа «>».

## **5. Пакетные командные файлы**

В процессе работы с компьютером часто требуется повторно выполнять некоторую последовательность команд. Данные команды можно записать в специальный пакетный

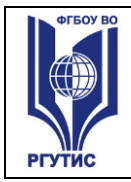

командный файл с расширением .bat и в дальнейшем для выполнения требуемой последовательности будет достаточно вызвать данный командный файл. При запуске файла расширение (.bat) можно не указывать.

#### **Параметры**

Командные файлы могут использовать до 9 параметров, указываемых в строке вызова файла, например,

*getmark Ivanov (командный файл - getmark, параметр – Ivanov)*

В тексте файла параметры обозначаются символами **%1**-**%9**. Если в командной строке при вызове командного файла задно меньше девяти параметров, то лишние символы замещаются пустыми строками. Параметр %0 ссылается на имя командного файла.

#### **Вывод команд и сообщений на экран**

По умолчанию команды пакетного файла выводятся на экран перед выполнением. Если в файл вставить команду **echo off**, то выполняемые за ней команды не будут выводиться на экран. Для того, чтобы избежать вывода на экран отдельной командной строки, перед текстом команды ставится символ **@**. Например, чтобы избежать вывода на экран текста echo off, следует записать его в следующем виде: **@echo off**. Команда **echo** также используется для того, чтобы вывести на экран какое-то сообщение, например,

*echo Введите группу, в которой учится Иванов*

#### **Комментарии**

Команда rem позволяет включить в пакетный файл комментарии, которые не будут интерпретироваться как команды во время исполнения данного файла, например,

*@rem Этот текст является комментарием*

#### **Проверка условий**

Команда **if** позволяет задавать условия выполнения команд в пакетном файле. Формат комнды:

IF *условие команда*

*команда* – это любая допустимая команда, выполняемая, если условие истинно.

*условие –* это одно из приведенных ниже выражений:

**NOT условие** – истинно тогда, когда указанное условие ложно.

**EXIST имя-файла** – условие истинно тогда, когда указанный файл существует.

 **строка1 == строка2** – условие истинно тогда, когда строка1 и строка2 полностью совпадают. Если в этих строках имеются символы %0-%9, то вместо этих символов подставляются параметры командного файла, например, if  $-2\% = -SSS$ . В данном примере минус указывается для того, чтобы исключить возникновение ошибки при отработке данной команды, если файл запущен без соответствующего параметра.

## **Переходы**

Командный файл может содержать метки и команды перехода. С их помощью можно управлять порядком выполенения команд в файле.

Рассмотрим пример командного файла, который содержит данные об успеваемости студентов по информатике. Пользователь вводит фамилию, на экране отображается оценка за экзамен.

Создать новый файл в текущем каталоге можно командой edit infolevel.bat. Новый файл автоматически откроется во встроенном редакторе MS DOS.

echo Informatitcs grades

if  $-$ % 1 =  $=$  -Petrov goto P

if  $-$ % 1 =  $-$  Ivanov goto I

goto exit

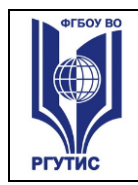

 $P$ echo 5 goto exit  $:$  I echo 4 goto exit :exit

После того, как работа файла отлажена, необходимо вставить в файле перед первой строкой команду @echo off.

# Практическая работа №1 Вариант 1

## Задание на практическую работу:

1) Создать каталоги Personal и Hobby

2) В каталоге Personal создать файл Name.txt, содержащий информацию о фамилии, имени и отчестве студента. Здесь же создать файл Date.txt, содержащий информацию о дате рождения студента. В этом же каталоге создать файл School.txt, содержащий информацию о школе, которую закончил студент.

3) В каталоге Hobby создать файл hobby.txt с информацией об увлечениях студента, после чего скопировать его в каталог Personal и переименовать в файл Lab Noварианта.txt.

4) Очистить экран от служебных записей.

5) Объединить все файлы, хранящиеся в каталоге Personal, в файл all.txt и вывести его содержимое на экран.

6) В строке приглашения MS-DOS вывести системную дату.

7) Создать командный файл, при вызове которого указать фамилию запускающего. Если запустил Ivanov, то вывести строку: "No access", если Petrov, то вывести строку: "Speak to admin". Для всех других пользователей вывести информацию о каталоге, из которого был запушен bat-файл.

## Практическая работа №1 Вариант 2

# Задание на лабораторную работу:

1) Создать каталоги Personal и Hobby

2) В каталоге Personal создать файл Name.txt, содержащий информацию о фамилии, имени и отчестве студента. Здесь же создать файл Date.txt, содержащий информацию о дате рождения студента. В этом же каталоге создать файл School.txt, содержащий информацию о школе, которую закончил студент.

3) В каталоге Hobby создать файл hobby.txt с информацией об увлечениях студента, после чего скопировать его в каталог Personal и переименовать в файл Lab Neварианта.txt.

4) Очистить экран от служебных записей.

5) Объединить все файлы, хранящиеся в каталоге Personal, в файл all.txt и вывести его содержимое на экран.

6) В строке приглашения MS-DOS вывести информацию о текущих лисководе и каталоге и символ "<"..

7) Создать командный файл, который бы выводил на экран все файлы заданного расширения. Если расширение при вызове командного файла не задано вывести: "No extention".

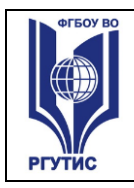

# **Практическая работа № 1 Вариант 3**

## **Задание на лабораторную работу:**

1) Создать каталоги Personal и Hobby

2) В каталоге Personal создать файл Name.txt, содержащий информацию о фамилии, имени и отчестве студента. Здесь же создать файл Date.txt, содержащий информацию о дате рождения студента. В этом же каталоге создать файл School.txt, содержащий информацию о школе, которую закончил студент.

3) В каталоге Hobby создать файл hobby.txt с информацией об увлечениях студента, после чего скопировать его в каталог Personal и переименовать в файл Lab\_№варианта.txt. 4) Очистить экран от служебных записей.

5)Объединить все файлы, хранящиеся в каталоге Personal, в файл all.txt и вывести его содержимое на экран.

6) В строке приглашения MS-DOS вывести символ "\$|".

7) Создать командный файл, который будет помогать информировать о среднемесячной температуре воздуха. При вызове командного файла указать кодовое слово: "winter", "summer", "middle". Если кодовое слово "winter", то вывести сообщение «Temp from 0 to - 35». Если кодовое слово "summer", то вывести сообщение «Temp from 15 to 35». ». Если кодовое слово "middle", то вывести сообщение «Temp from 0 to 15». Если параметр не указан, то вывести: "Temp from -35 to 35".

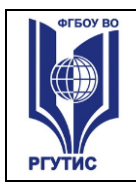

#### *Лист 21*

# **Практическая работа № 1 Вариант 4**

# **Задание на лабораторную работу:**

1) Создать каталоги Personal и Hobby

2) В каталоге Personal создать файл Name.txt, содержащий информацию о фамилии, имени и отчестве студента. Здесь же создать файл Date.txt, содержащий информацию о дате рождения студента. В этом же каталоге создать файл School.txt, содержащий информацию о школе, которую закончил студент.

3) В каталоге Hobby создать файл hobby.txt с информацией об увлечениях студента, после чего скопировать его в каталог Personal и переименовать в файл Lab\_№варианта.txt.

4) Очистить экран от служебных записей.

5)Объединить все файлы, хранящиеся в каталоге Personal, в файл all.txt и вывести его содержимое на экран.

6) В строке приглашения MS-DOS вывести информацию о текущем дисководе и символ пробел.

7) Создать командный файл, который удалял бы в текущем каталоге все файлы заданного расширения, при этом должно выводиться подтверждение для каждого удаления. Если расширение при вызове командного файла не заданно вывести: "No extention".

## **Практическая работа № 1 Вариант 5**

# **Задание на лабораторную работу:**

1) Создать каталоги Personal и Hobby

2) В каталоге Personal создать файл Name.txt, содержащий информацию о фамилии, имени и отчестве студента. Здесь же создать файл Date.txt, содержащий информацию о дате рождения студента. В этом же каталоге создать файл School.txt, содержащий информацию о школе, которую закончил студент.

3) В каталоге Hobby создать файл hobby.txt с информацией об увлечениях студента, после чего скопировать его в каталог Personal и переименовать в файл Lab\_№варианта.txt. 4) Очистить экран от служебных записей.

5)Объединить все файлы, хранящиеся в каталоге Personal, в файл all.txt и вывести его содержимое на экран.

6) В строке приглашения MS-DOS вывести текущую версию операционной системы.

7) Создать командный файл, при вызове которого указать любое число от 1 до 4. Вывести строку «Hierarchy of ideas». Далее, если была введена цифра 1, то вывести строку «feelings», если цифра 2 – то строку «abstractions», 3 – «facts», 4 – «knowledge», в противном случае вывести строку «This level doesn't exist». Если параметр не был указан,

вывести строку «No parameter».

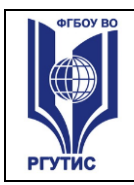

 $A$ ucm 22

# Практическая работа №1 Вариант 6

# Задание на лабораторную работу:

1) Создать каталоги Personal и Hobby

2) В каталоге Personal создать файл Name.txt, содержащий информацию о фамилии, имени и отчестве студента. Здесь же создать файл Date.txt, содержащий информацию о дате рождения студента. В этом же каталоге создать файл School.txt, содержащий информацию о школе, которую закончил студент.

3) В каталоге Hobby создать файл hobby.txt с информацией об увлечениях студента, после чего скопировать его в каталог Personal и переименовать в файл Lab Меварианта.txt. 4) Очистить экран от служебных записей.

5) Объединить все файлы, хранящиеся в каталоге Personal, в файл all.txt и вывести его содержимое на экран.

6) В строке приглашения MS-DOS вывести системную дату и время.

7) Создать командный файл, при вызове которого указывается модель процессора семейства Intel Pentium (I, II, III, IV). Каждой такой модели сопоставить число транзисторов (3100000, 7500000, 24000000, 42000000 соответственно) и вывести на экран. Если модель не была указана, вывести строку «No parameter».

# Практическая работа №1 Вариант 7

# Задание на лабораторную работу:

1) Создать каталоги Personal и Hobby

2) В каталоге Personal создать файл Name.txt, содержащий информацию о фамилии, имени и отчестве студента. Здесь же создать файл Date.txt, содержащий информацию о дате рождения студента. В этом же каталоге создать файл School.txt, содержащий информацию о школе, которую закончил студент.

3) В каталоге Hobby создать файл hobby.txt с информацией об увлечениях студента, после чего скопировать его в каталог Personal и переименовать в файл Lab Nеварианта.txt.

4) Очистить экран от служебных записей.

5) Объединить все файлы, хранящиеся в каталоге Personal, в файл all.txt и вывести его содержимое на экран.

6) В строке приглашения MS-DOS вывести символы "<\$>".

7) Создать командный файл, при вызове которого указывается марка автомобиля: Audi, Lada или Mercedes. Каждой марке сопоставить максимальную скорость и вывести её на экран. Если указана иная марка, то вывести "No info".

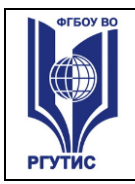

 $A$ ucm 23

# Практическая работа №1 Вариант 8

# Задание на лабораторную работу:

1) Создать каталоги Personal и Hobby

2) В каталоге Personal создать файл Name.txt, содержащий информацию о фамилии, имени и отчестве студента. Здесь же создать файл Date.txt, содержащий информацию о дате рождения студента. В этом же каталоге создать файл School.txt, содержащий информацию о школе, которую закончил студент.

3) В каталоге Hobby создать файл hobby.txt с информацией об увлечениях студента, после чего скопировать его в каталог Personal и переименовать в файл Lab Меварианта.txt. 4) Очистить экран от служебных записей.

5) Объединить все файлы, хранящиеся в каталоге Personal, в файл all.txt и вывести его содержимое на экран.

6) В строке приглашения MS-DOS вывести символы "|||".

7) Создать командный файл, который выполнял бы следующие действия: при вызове с параметром 1 - создавал каталог NEW, с параметром 2 - выводил информацию о текущем каталоге, с параметром 3 - информацию о версии системы (необходимую команду найти в справочной системе DOS), с любым другим параметром - фразу "Command not defined".

#### 4.3.2. Типовые задания для оценки знаний и умений промежуточной аттестании

Пример задания для проведения дифференцированного зачета 3 семестра:

Залание 1

- 1. Основные понятия операционных систем
- 2. Разновидности угроз. Идентификация и аутентификация
- 3. Надежность файловых систем. Журнализация.

# Задание 2

- 1. Разновидности Windows. Состав и структура Windows.
- 2. Файловые менеджеры в Windows и Linux
- 3. Функции базовой системы ввода-вывода.

# Тест для проведения экзамена по дисциплине

# Залание 1

Bonpoc:

Назовите две главные функции операционной системы. Выберите несколько из 5 вариантов ответа:

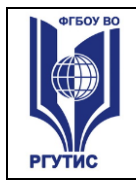

 $CMK$ **РГУТИС** 

- 1) ОС как расширенная виртуальная машина
- 2) ОС как система управления ресурсами
- 3) ОС как интерфейс пользователя
- 4) ОС как как система управления памятью
- 5) ОС как как система управления процессами

## Задание 2

## Bonpoc:

В каких годах стали бурно развиваться сети персональных компьютеров, работающие под управлением сетевых или распределенных операционных систем.

Выберите один из 4 вариантов ответа:

1) в середине 80-х гг.  $XX$  в.

2) конец 60-х - начало 70-х гг. XX в.

3) конец 50-х - начало 60-х гг. ХХ в.

4) в середине 90-х гг. XX в.

#### Задание 3

Bonpoc:

Какую операционную систему начали разрабатывать компании IBM и Microsoft взамен "устаревающей" MS-DOS (которая должна была поддерживать вытесняющую многозадачность, виртуальную память, графический пользовательский интерфейс, виртуальную машину для выполнения DOS-приложений).

Первая версия которой вышла в 1987г.

В дальнейшем Microsoft отошла от разработки ..., и стала разрабатывать Windows NT. Выберите один из 4 вариантов ответа:

 $1) OS/2$ 

- $2)$  Linux
- $3)$  Unix

4) PC DOS

## Залание 4

#### Bonpoc:

С 1985 года стала выпускаться ..., в то время она была графической оболочкой к MS-DOS вплоть до 1995г.

Выберите один из 5 вариантов ответа:

- 1) Windows
- $2)$  Linux
- $3)$  Unix
- $4) OS/2$
- 5) MS-DOS

## Задание 5

Bonpoc:

В 80-х годах стало возможным реализовать ..., теория которого была разработана еще в 60-е годы. Первой реализовала ... корпорация Macintosh.

Выберите один из 5 вариантов ответа:

- 1) POSIX
- 2) MULTICS
- $3)$  CP/M
- 4) MS-DOS
- $5)$  GUI
- Задание 6

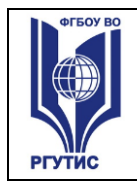

# *Вопрос:*

В начале 80-х была разработана операционная система ..., которая и стала основной системой для микрокомпьютеров.

*Выберите один из 5 вариантов ответа:*

- 1) POSIX
- 2) MULTICS
- 3) CP/M
- 4) MS-DOS
- 5) GUI

## **Задание 7**

## *Вопрос:*

В 1974г. был выпущен центральный процессор Intel 8080, для него была создана операционная система ....

*Выберите один из 5 вариантов ответа:*

- 1) POSIX
- 2) MULTICS
- 3) CP/M
- 4) MS-DOS
- 5) GUI

# **Задание 8**

*Вопрос:*

В это время также стали бурно развиваться мини-компьютеры (первый был выпущен в 1961г.), на которые была перенесена система ....

Эта работа в дальнейшем развилась в систему UNIX.

## *Выберите один из 5 вариантов ответа:*

- 1) POSIX
- 2) MULTICS
- 3) CP/M
- 4) MS-DOS
- 5) GUI

## **Задание 9**

*Вопрос:*

В 1961 гг. появилось много разновидностей несовместимых UNIX, основные из них были System V и BSD. Чтобы было возможно писать программы, работающие в любой системе UNIX, был разработан стандарт .... Стандарт ... определяет минимальный интерфейс системного вызова, который должны поддерживать системы UNUX.

*Выберите один из 5 вариантов ответа:*

- 1) POSIX
- 2) MULTICS
- 3) CP/M
- 4) MS-DOS
- 5) GUI
- **Задание 10**

# *Вопрос:*

... (1965-1980) - это способ организации вычислительного процесса, при котором на одном процессоре попеременно выполняются несколько задач.

*Выберите один из 5 вариантов ответа:*

1) Многозадачность

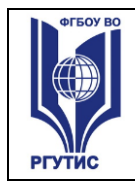

# 2) Спулинг

- 3) Подкачка
- 4) Докачка
- 5) Перекачка

# **Задание 11**

# *Вопрос:*

... - вариант многозадачности, при котором у каждого пользователя есть свой диалоговый терминал. Это было сделано, чтобы каждый программист мог отлаживать свою программу в реальном времени. Фактически это была многопользовательская система.

*Выберите один из 3 вариантов ответа:*

1) Системы пакетной обработки данных

2) Интерактивные системы

3) Системы разделения времени

# **Задание 12**

*Вопрос:*

... просто автоматизировали запуск одной программ за другой и тем самым увеличивали коэффициент загрузки процессора.

*Выберите один из 3 вариантов ответа:*

1) Системы пакетной обработки данных

2) Интерактивные системы

3) Системы разделения времени

## **Задание 13**

*Вопрос:*

Когда скорость выполнения программ и их количество стало увеличиваться, простои компьютера между запусками программ стали составлять значительное время. В 1955- 1965г.г. появились первые ...

*Выберите один из 3 вариантов ответа:*

1) Системы пакетной обработки данных

2) Интерактивные системы

3) Системы разделения времени

# **Задание 14**

*Вопрос:*

С какой операционной системой работали первые (1945-1955гг.) компьютеры?

*Выберите один из 6 вариантов ответа:*

- 1) Windows
- 2) Linux
- 3) Unix
- 4) OS/2

5) работали без операционных систем, на них работала одна программа

6) MS-DOS

## **Задание 15**

*Вопрос:*

... - это модуль, выполняющий основные функции ОС.

\_\_\_\_\_\_\_\_\_\_\_\_\_\_\_\_\_\_\_\_\_\_\_\_\_\_\_\_\_\_\_\_\_\_\_\_\_\_\_\_\_\_

*Запишите ответ:*

# **Задание 16**

*Вопрос:*

В каком году появилась первая Операционная система - Windows?

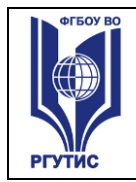

#### *Выберите один из 5 вариантов ответа:*

- 1) 1990
- 2) 1998
- 3) 1995
- 4) 2000
- 5) 1985

## **Задание 17**

*Вопрос:*

Организация диалога пользователя с компьютером с помощью выдачи на экран системного приглашения для ввода команды характерна для

*Выберите один из 4 вариантов ответа:*

1) командного интерфейса

2) графического полноэкранного интерфейса

3) многооконного пиктографического интерфейса

\_\_\_\_\_\_\_\_\_\_\_\_\_\_\_\_\_\_\_\_\_\_\_\_\_\_\_\_\_\_\_\_\_\_\_\_\_\_\_\_\_\_

4) графического интерфейса пользователя

## **Задание 18**

*Вопрос:*

Это программа, которая осуществляет диалог с пользователем, управляет компьютером, его ресурсами, запускает другие программы.

*Запишите ответ:*

## **Задание # 19**

*Вопрос:*

Вставьте пропущенное слово:

… - это основное устройство компьютера, которое с самого начала было создано для того, чтобы пользователь мог управлять системой

*Выберите один из 4 вариантов ответа:*

- 1) Клавиатура
- 2) Принтер
- 3) Монитор
- 4) Сканер

## **Задание 20**

*Вопрос:*

Вставьте пропущенное слово:

… - это группа из двух или более компьютеров, которые предоставляют совместный доступ к своим аппаратным или программным ресурсам

*Выберите один из 5 вариантов ответа:*

- 1) Сеть
- 2) Группа
- 3) Поток
- 4) Набор
- 5) Протокол
- **Задание 21**

## *Вопрос:*

Какое устройство вывода информации подключается к ПК посредством видеокарты? *Выберите один из 6 вариантов ответа:*

1) Монитор

2) Клавиатура

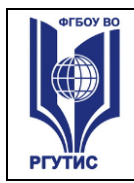

# 3) Принтер

- 4) Мышь
- 5) Колонки
- 6) Процессор
- **Задание 22**

# *Вопрос:*

Его называют сердцем ПК.

*Выберите один из 6 вариантов ответа:*

- 1) Монитор
- 2) Клавиатура
- 3) Принтер
- 4) Мышь
- 5) Колонки
- 6) Процессор
- **Задание 23**

# *Вопрос:*

Из кристалла какого камня по специальной технологии выращен любой процессор? *Выберите один из 5 вариантов ответа:*

- 1) Кремний
- 2) Платина
- 3) Золото
- 4) Алюминий
- 5) Железо

## **Задание 24**

## *Вопрос:*

Устройство, обрабатывающее информацию - ...

*Выберите один из 4 вариантов ответа:*

1) оперативная память

- 2) процессор
- 3) клавиатура
- 4) монитор

## **Задание 25**

*Вопрос:*

Как называют ОС, которые работают в режиме диалога с пользователем? *Выберите один из 4 вариантов ответа:*

- 1) Пакетные
- 2) Интерактивные
- 3) Серверные
- 4) Реального времени

## **Задание 26**

*Вопрос:*

Со стороны пользователя ОС это

*Выберите один из 3 вариантов ответа:*

1) набор программ, которые распределяют ресурсы процессам

2) набор программ, которые скрывают от пользователя детали управления оборудованием и обеспечивают ему более удобную среду

3) "прослойка" между процессами пользователей и оборудованием системы

## **Задание # 27**

# *Вопрос:*

Как называют ОС, которые выполняют задания без непосредственного взаимодействия с пользователем или объектом?

*Выберите один из 4 вариантов ответа:*

- 1) Пакетные
- 2) Интерактивные
- 3) Серверные
- 4) Реального времени

# **Задание 28**

## *Вопрос:*

По количеству пользователей операционные системы классифицируются на : *Выберите несколько из 7 вариантов ответа:*

- 1) однопользовательские
- 2) многопользовательские
- 3) пакетные
- 4) интерактивные
- 5) системы реального времени
- 6) однозадачные
- 7) многозадачные
- **Задание 29**

*Вопрос:*

По доступу операционные системы классифицируются на :

*Выберите несколько из 7 вариантов ответа:*

- 1) однопользовательские
- 2) многопользовательские
- 3) пакетные
- 4) интерактивные
- 5) системы реального времени
- 6) однозадачные
- 7) многозадачные

## **Задание 30**

*Вопрос:*

По количеству решаемых задач операционные системы классифицируются на :

*Выберите несколько из 7 вариантов ответа:*

- 1) однопользовательские
- 2) многопользовательские
- 3) пакетные
- 4) интерактивные
- 5) системы реального времени
- 6) однозадачные
- 7) многозадачные

## **Задание 31**

*Вопрос:*

Системы пакетной обработки предназначены для решения задач:

*Выберите один из 3 вариантов ответа:*

1) вычислительного характера

2) требующих постоянного диалога с пользователем

3) требующих решения конкретной задачи за определенный промежуток времени

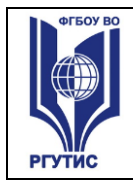

# **Задание 32**

*Вопрос:*

В каких системах гарантируется выполнение задания за определенный промежуток времени:

*Выберите один из 3 вариантов ответа:*

- 1) пакетной обработки
- 2) интерактивных
- 3) системах реального времени

## **Ответы:**

- 1) Верные ответы (1 б.): 1; 2;
- 2) Верный ответ (1 б.): 1;
- 3) Верный ответ (1 б.): 1;
- 4) Верный ответ (1 б.): 1;
- 5) Верный ответ (1 б.): 5;
- 6) Верный ответ (1 б.): 4;
- 7) Верный ответ (1 б.): 3;
- 8) Верный ответ (1 б.): 2;
- 9) Верный ответ (1 б.): 1;
- 10) Верный ответ (1 б.): 1;
- 11) Верный ответ (1 б.): 3;
- 12) Верный ответ (1 б.): 1;
- 13) Верный ответ (1 б.): 1;
- 14) Верный ответ (1 б.): 5;
- 15) Верный ответ (1 б.): "ядро".
- 16) Верный ответ (1 б.): 3;
- 17) Верный ответ (1 б.): 1;
- 18) Верный ответ (1 б.): "операционная система".
- 19) Верный ответ (1 б.): 1;
- 20) Верный ответ (1 б.): 1;
- 21) Верный ответ (1 б.): 1;
- 22) Верный ответ (1 б.): 6;
- 23) Верный ответ (1 б.): 1;
- 24) Верный ответ (1 б.): 2;
- 25) Верный ответ (1 б.): 2;
- 26) Верный ответ (1 б.): 2;
- 
- 27) Верный ответ (1 б.): 1;
- 28) Верные ответы (1 б.): 1; 2;
- 29) Верные ответы (1 б.): 3; 4; 5;
- 30) Верные ответы (1 б.): 6; 7;
- 31) Верный ответ (1 б.): 1;
- 32) Верный ответ (1 б.): 3;

## **4.4. Критерии и показатели оценивания**

## **Для текущего контроля**

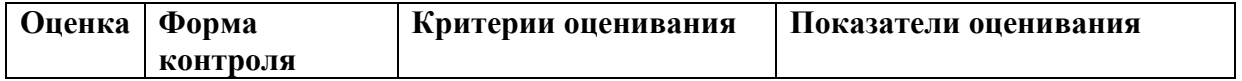

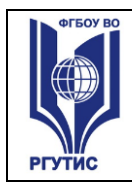

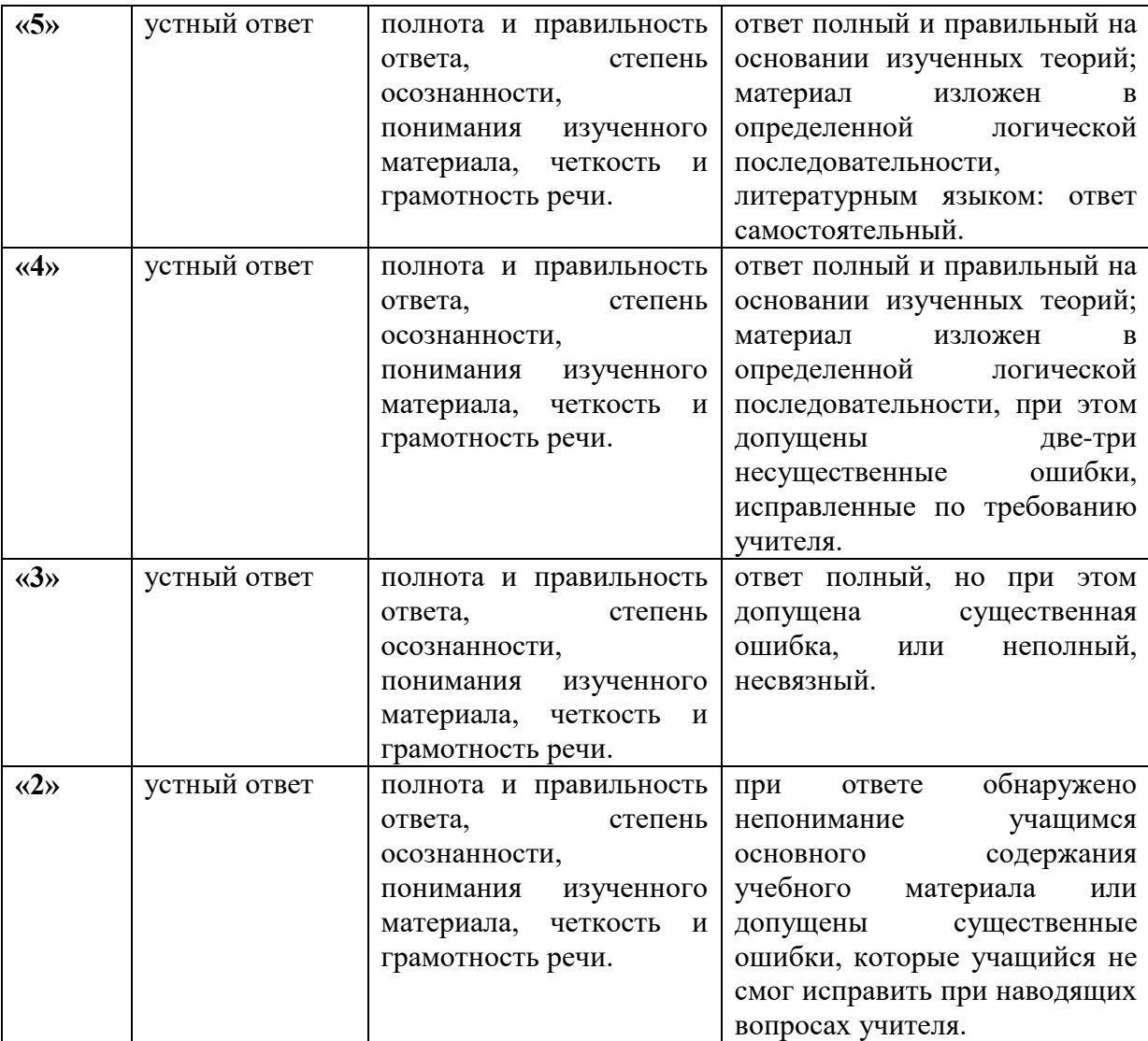

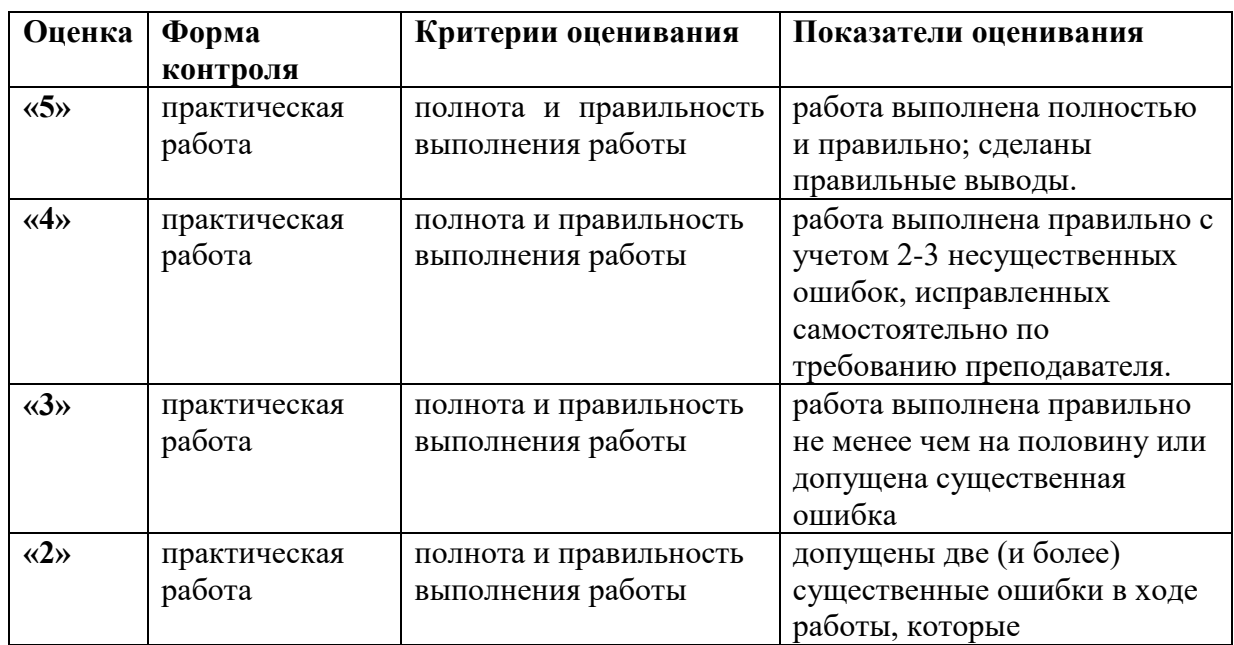

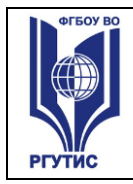

*Лист 32*

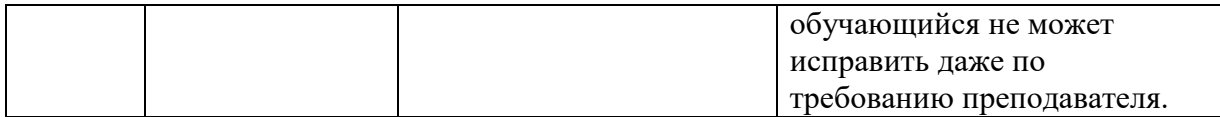

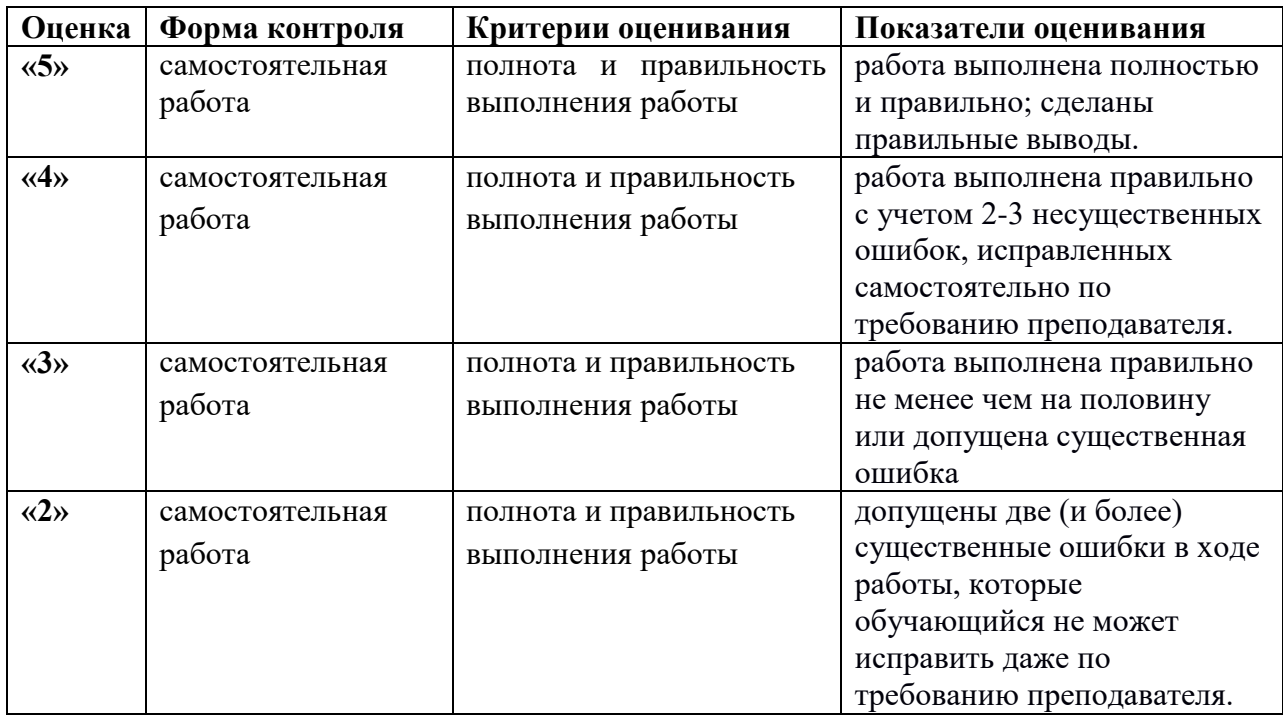

## **Для промежуточной аттестации**

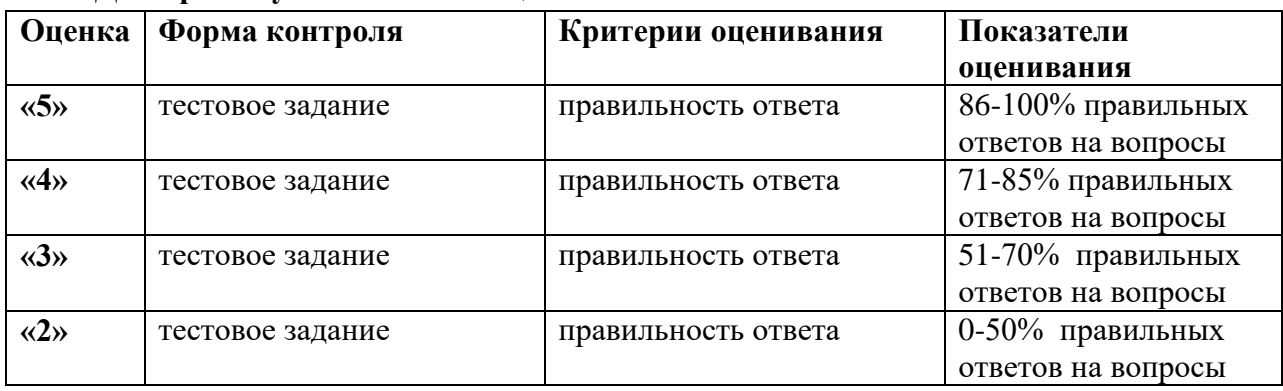

## **5.УСЛОВИЯ РЕАЛИЗАЦИИ ПРОГРАММЫ ДИСЦИПЛИНЫ**

**5.1.** Для реализации программы учебной дисциплины должны быть предусмотрены следующие специальные помещения:

Лаборатория "Программного обеспечения и сопровождения компьютерных систем" оснащенная необходимым для реализации программы учебной дисциплины оборудованием.

Оборудование лаборатории "Программного обеспечения и сопровождения компьютерных систем": Автоматизированные рабочие места на 12 обучающихся

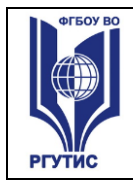

.

(процессор не ниже Core i3, оперативная память объемом не менее 4 Гб) или аналоги; автоматизированное рабочее место преподавателя (процессор не ниже Core i3, оперативная память объемом не менее 4 Гб) или аналоги); проектор и экран; маркерная доска; программное обеспечение общего и профессионального назначения

Учебная аудитория: Учебная мебель, плакаты, доска, мультимедийное презентационное оборудование

## **6.Информационное обеспечение реализации программы**

Для реализации программы библиотечный фонд образовательной организации должен иметь печатные и/или электронные образовательные и информационные ресурсы, рекомендованные ФУМО, для использования в образовательном процессе. При формировании библиотечного фонда образовательной организацией выбирается не менее одного издания из перечисленных ниже печатных изданий и (или) электронных изданий в качестве основного, при этом список, может быть дополнен новыми изданиями.

## **6.1. Основные издания**

1. Операционные системы, среды и оболочки: Учебное пособие / Т.Л. Партыка, И.И. Попов. - 5-e изд., перераб. и доп. - М.: Форум: НИЦ ИНФРА-М, 2021. Режим доступа:<https://znanium.ru/catalog/document?id=364475>

2. Операционные системы и среды : учебник / Рудаков А.В. — М.: КУРС: ИНФРА-М, 2024 Режим доступа: <https://znanium.ru/catalog/document?id=430571>

## **6.2. Дополнительные источники** *(при необходимости)*

1. Вавренюк А.Б., Курышева О.К., Кутепов С.В. Операционные системы. Основы UNIX: Учебное пособие / - М.:НИЦ ИНФРА-М, 2023. - 184 с.. <https://znanium.ru/catalog/document?id=426701>

- 2. Научно-технический и научно-производственный журнал «Информационные технологии»<http://novtex.ru/IT/index.htm>
- 3. Журнал «Информационное общество» <http://www.infosoc.iis.ru/>
- 4. Журнал «Бизнес-информатика» <https://bijournal.hse.ru/>
- 5. Журнал «Информационные системы и технологии» <http://oreluniver.ru/science/journal/isit>
- 6. Журнал «Электронные информационные системы»